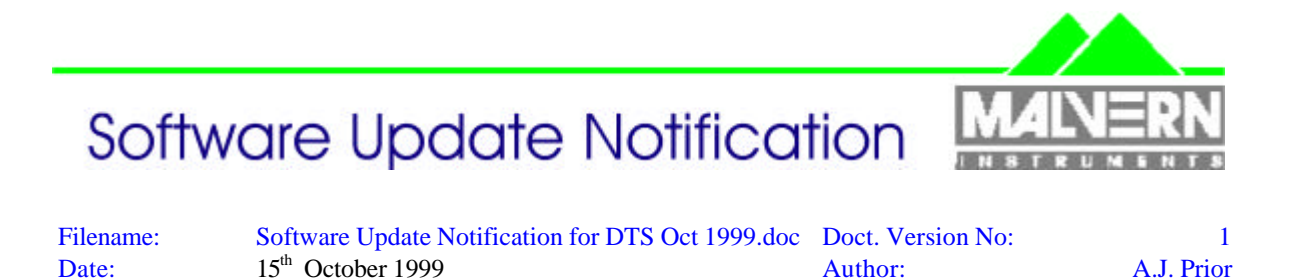

# Dispersion Technology and Light Scattering Products, (Autosizer, Lo-C, Zetamaster, Zetasizer)

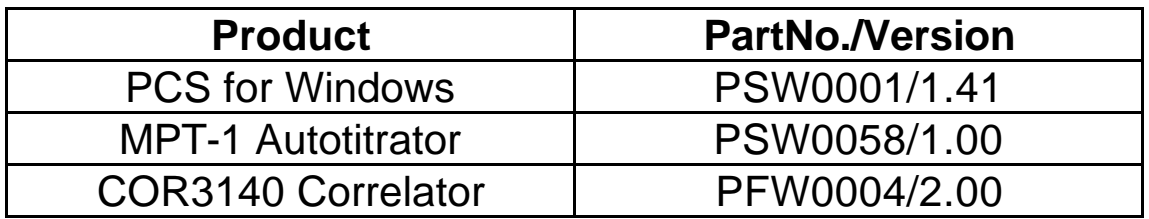

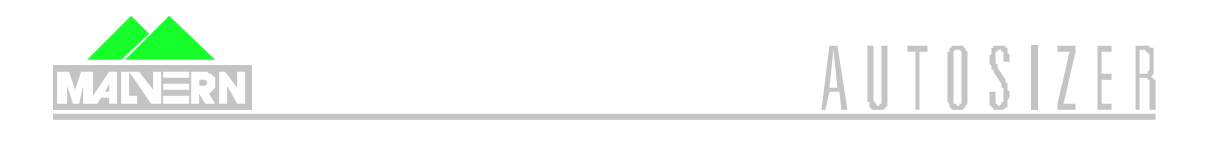

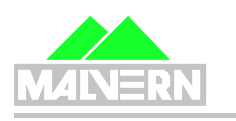

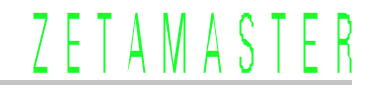

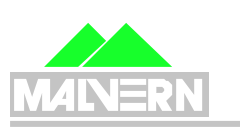

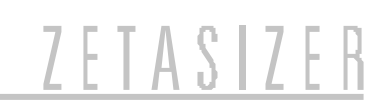

15th October 1999 Page 1 of 16 pages

# **Contents**

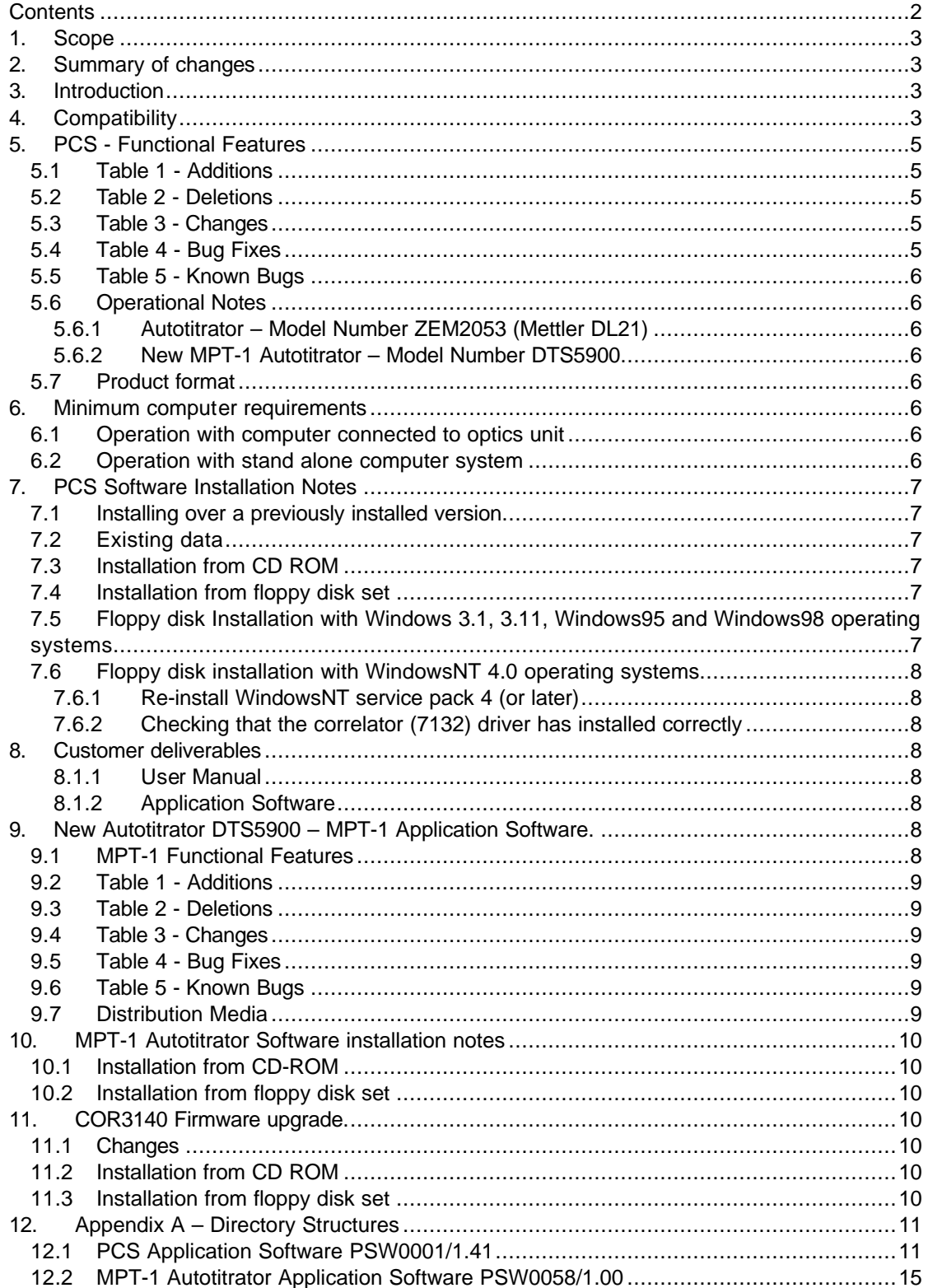

# **1. Scope**

This document is the software update notification for

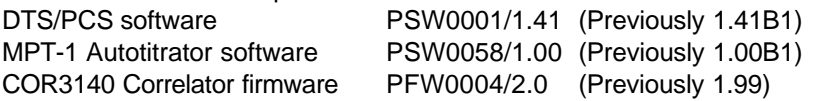

v1.41provides support for the Internal High Power Laser (IHPL) option and the new Autotitrator (DTS5900). The new MPT-1 Autotitrator is ONLY supported on Windows95, Windows98 & WindowsNT operating systems and ONLY with the Zetasizer 1000, 2000 and 3000 series products.

# **2. Summary of changes**

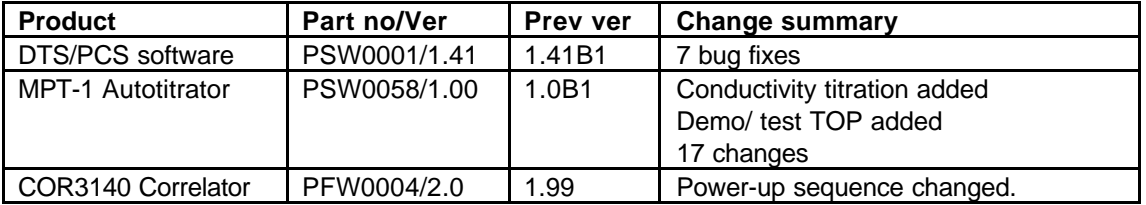

See the relevant section for details of these changes. These products are now released on a single CD-ROM

# **3. Introduction**

A number of changes have been implemented with version 1.41, primarily to support the new Zetasizer 1000 & 3000 IHPL (DTS5103/4 & DTS5303/4). The unit is available as a 50mW (DTS5104, DTS5304) product. This document also contains the release information for the MPT1 autotitrator software v1.00, which is needed for the new autotitrator (DTS5900).

Version 1.41 replaces version 1.40 for systems with MPT-1 autotitrators or for systems with Internal High Power Lasers.

Version 1.41 supports all current DTS/PCS instruments as well as all systems that use the 7032 correlator running under the Windows 3.1, 3.11 and Windows95 operating systems.

# **4. Compatibility**

The WindowsNT version of the DTS/PCS software is compatible with any instrument that uses the 7132 correlator and the Zetamaster and Zetasizer 2000 which both use the 70128 internal correlator.

The WindowsNT version is **not** compatible with **any** instrument using the **7032** correlator. It is also **not** compatible with the PCS7 or PCS8 products.

The new Autotitrator (DTS5900) is **not** supported on **any** of the Microsoft Windows 3.xx operating system platforms.

This release can be run on the following instruments, provided all other requirements are met or exceeded.

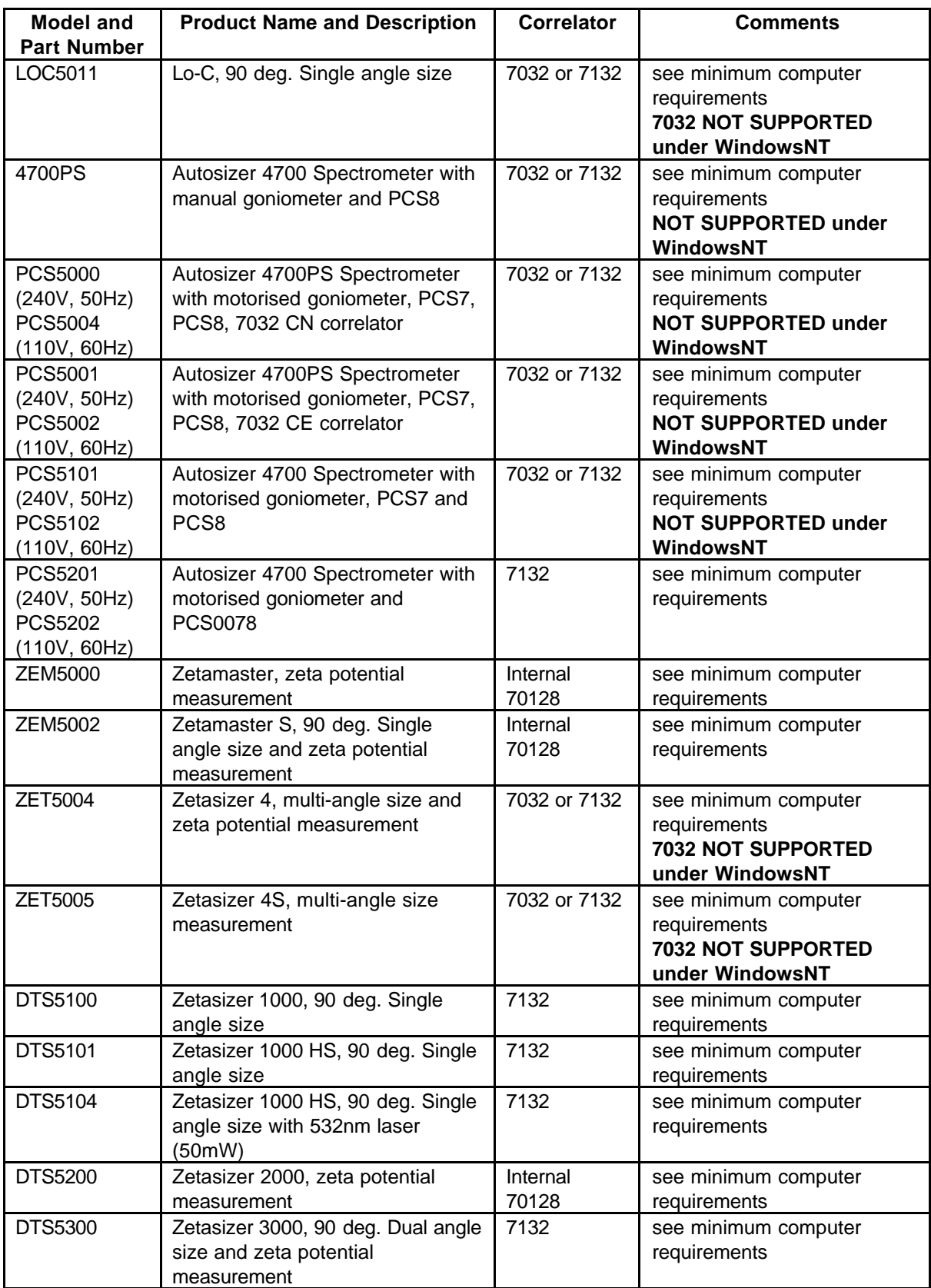

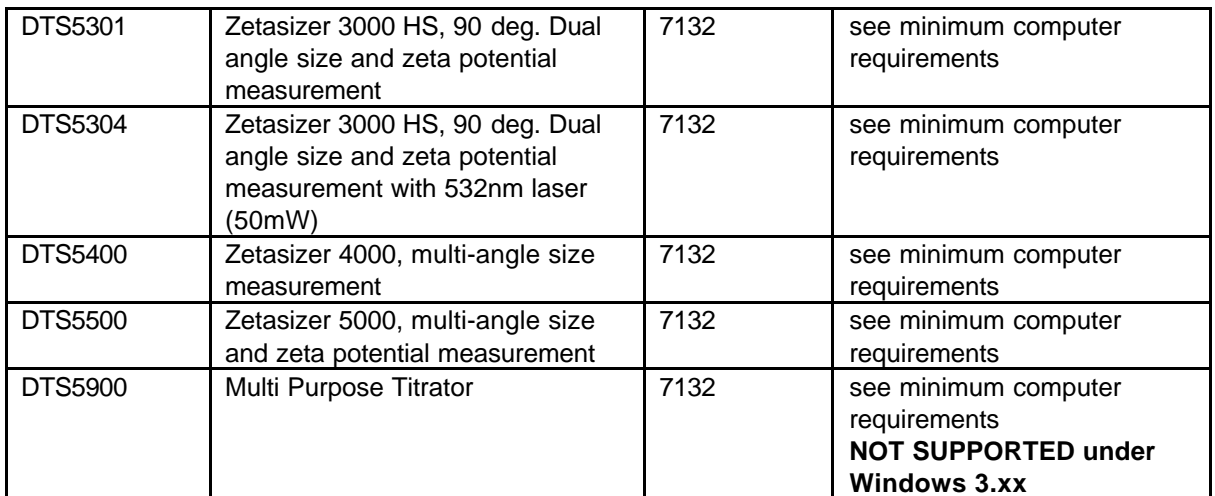

# **5. PCS - Functional Features**

- **5.1 Table 1 Additions** There are no additions.
- **5.2 Table 2 Deletions** There are no deletions.
- **5.3 Table 3 Changes** There are no changes

## **5.4 Table 4 - Bug Fixes**

The following bug fixes have been carried out in this release of the application software from the previous release 1.41B1

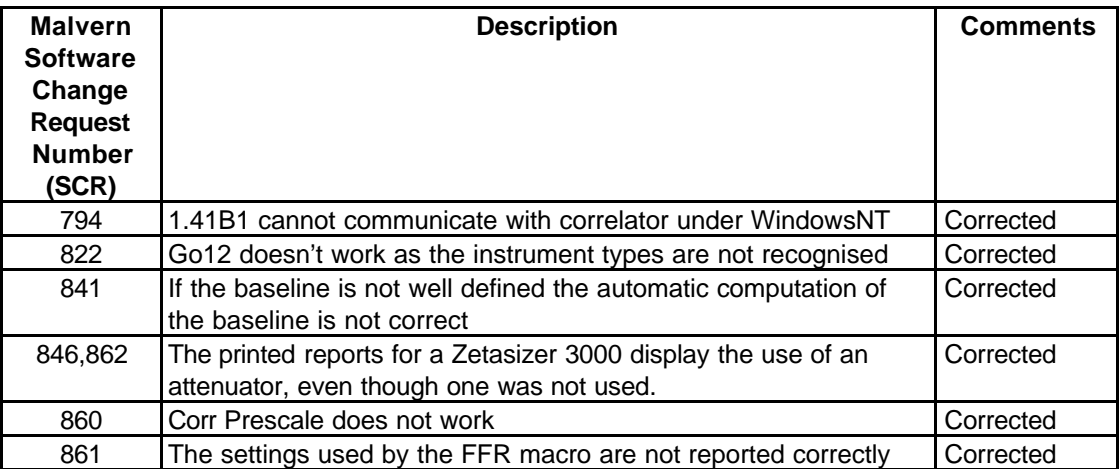

# **5.5 Table 5 - Known Bugs**

The following is a list of known bugs (to date) in this and previous releases of software. The bug is generic to all versions of applicable DTS/PCS products unless the entry states otherwise.

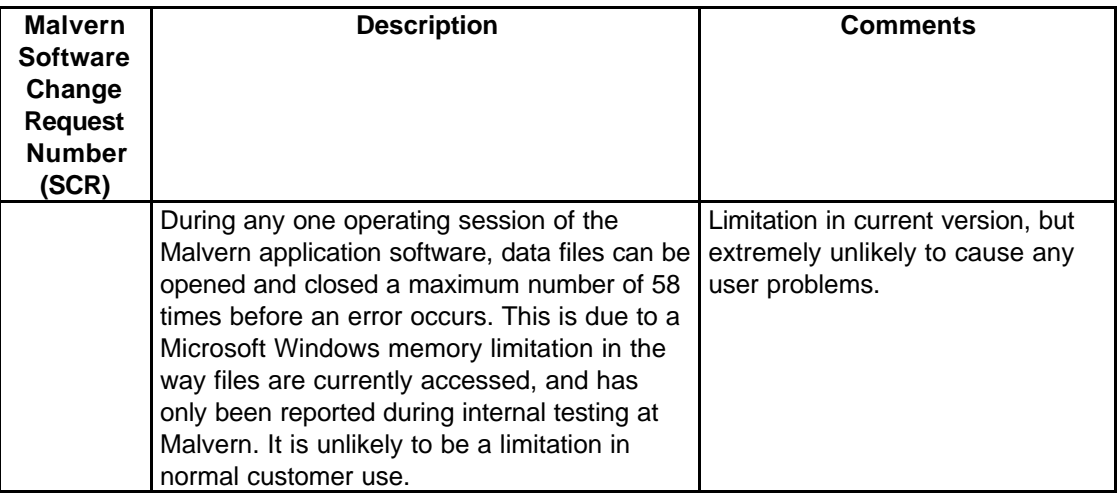

# **5.6 Operational Notes**

# 5.6.1 Autotitrator – Model Number ZEM2053 (Mettler DL21)

If the software on a system with an autotitrator is being upgraded, a compatible version of titrator software must also be installed. To operate the autotitrator with PSW0001version 1.41, autotitrator software PSW0008 version 1.56 must be installed. If the software is upgraded using the software upgrade request form, the system configuration details, which will include a Mettler DL21/25 autotitrator, will mean that new autotitrator software will be automatically sent.

## 5.6.2 New MPT-1 Autotitrator – Model Number DTS5900

The new autotitrator can only be used with Windows95, 98 and NT. The software MPT1 v1.00 must be loaded after installation of the v1.41 DTS/PCS application software.

## **5.7 Product format**

The customer will receive one CD-ROM with the entire DTS product software suite on it. The disk is labelled PSS0001. If required, floppy disk sets can be generated. For details see 'contents.txt' on the CD-ROM.

# **6. Minimum computer requirements**

## **6.1 Operation with computer connected to optics unit**

IBM PC-AT compatible, Pentium 166MHz processor, 32MByte RAM, 30 Mbytes free disk space, one free full length 16 bit ISA type slot, one free RS232C communications port, 3.5" disk drive, CD-ROM drive.

Windows 3.1, 3.11, 95, 98, or NT4 (sp4 or later) installed. 800\*600 resolution 256 colour monitor (2 Mbytes video card)

- **Note:** 1. A laptop computer without a free ISA slot is not suitable,
	- 2. Use with a titrator or autosampler requires two free RS232C communication ports

## **6.2 Operation with stand alone computer system**

For data re-analysis, result printing etc., the software can be installed on a stand alone PC. The computer requirements are as above except that an ISA slot and a communications port is not required.

**Note**: In this case a notebook computer can be used.

# **7. PCS Software Installation Notes**

# **7.1 Installing over a previously installed version**

Before installing the new application software version, it is recommended that if the existing version is installed in the default directory \PCS and \PCS\BMP, then these are copied into a new directory, e.g. \PCSOLD and \PCSOLD\BMP.

This ensures that any customisation of the existing system, saved into the configuration (.ini) files, is preserved. Any changes required can then be made by comparing the new installation with the customised installation in the \PCSOLD directory.

#### **7.2 Existing data**

Data in the installation directory will not be affected by the installation procedure.

All data collected using a Windows™ version of PCS/DTS software is compatible with version 1.41 and can be displayed, edited and re-analysed.

#### **7.3 Installation from CD ROM**

Follow the instructions in the 'Contents.txt' file on the CD ROM.

#### **7.4 Installation from floppy disk set**

To create a floppy disk from CD ROM, follow the instructions in the 'Contents.txt' file on the CD ROM. Then follow the instructions below.

#### **7.5 Floppy disk Installation with Windows 3.1, 3.11, Windows95 and Windows98 operating systems**

Insert the diskette labelled DTS/PCS v1.41, Disk 1 of 1, for Windows 3.1, 3.11 & Windows95 & Windows98, PSW0001/1.41 Disk 1 of 3 into the A: drive on your computer.

In Windows 3.1, 3.11 type A:\setup into the File Run dialog in program manager and press enter.

In Windows95 & Windows98 type A:\setup into the Run dialog of the start menu and press enter.

Follow the Install wizard selecting the directory and system type as required. Choose the default C:\pcs. Choosing a different directory will require a modification of the Contin.pif file.

The installation should produce three icons in a PCS group, the actual icons installed will depend on the system selected:

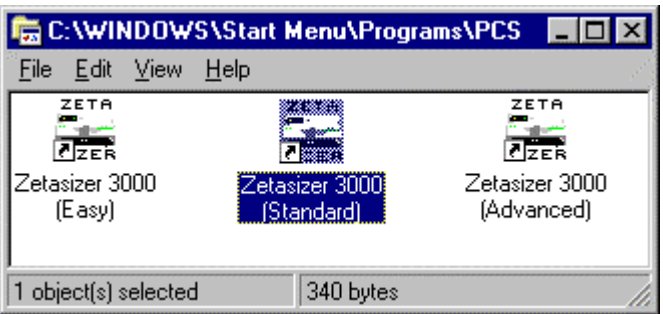

The default directory structure produced should be:

C:\PCS Malvern application software C:\PCS\BMP Icon bitmaps

## **7.6 Floppy disk installation with WindowsNT 4.0 operating systems**

The setup program will automatically detect NT systems and install the appropriate driver. You should log on to the Windows NT workstation in Administrator mode.

Note that the uninstall facility cannot remove the driver. The driver may be completely uninstalled by stopping it from the Devices control panel applet, deleting the single driver file correla.sys from the Windows NT System32\Drivers directory, and deleting the registry key HKEY\_LOCAL\_MACHINE\SYSTEM\CurrentControlSet\Services\Correla using the Registry Editor tool.

## 7.6.1 Re-install WindowsNT service pack 4 (or later)

Microsoft specify that "if you change or add new software or hardware components to your system after you have installed service pack 4, then you'll need to install service pack 4 again." (See 3.2 Adding New Components to the System, Windows NT4.0 Service Pack 4 Readme.text file.) Since this is what has just been done, you should perform this step now. Re-install your service pack accepting the defaults.

#### 7.6.2 Checking that the correlator (7132) driver has installed correctly

Reboot the computer, and re-log on.

From the Devices control panel applet, check that the driver "correla.sys" is present in the list of resident drivers.

Start the PCS Windows software, and load the corrtest.pcm macro. Run the macro and check that all tests pass.

# **8. Customer deliverables**

#### 8.1.1 User Manual

This comprises two sections, the software reference guide and a Basic user's programming guide. If the software is supplied as part of a complete new system the manual is incorporated as part of the users manual.

#### 8.1.2 Application Software

The software is contained on one CD-ROM. The installed software requires about 3Mbytes of hard disk space.

# **9. New Autotitrator DTS5900 – MPT-1 Application Software.**

This is the release information for the MPT-1 (Multi Purpose Titrator) software, version 1.00. The software is designed to be used in conjunction with DTS/PCS software v1.41B1 or higher, and with an instrument from the Zetasizer 1000, 2000 or 3000 ranges ONLY.

## **9.1 MPT-1 Functional Features**

This software allows the user to measure Zeta Potential, Size and Intensity (or combinations of these) as a function of pH, Conductivity or Additive concentration

Functions are also supplied to calibrate the pH and conductivity measuring systems, prime and flush the hydraulic system, dispense fluids, save measurement records and print measurement reports.

This software is for use with Windows 95, Windows98 or Windows NT4 +sp4 and above only.

#### **This software will not work on Windows 3.1x**.

### **9.2 Table 1 - Additions**

Conductivity titration is now supported. Coffee Mate TOP

### **9.3 Table 2 - Deletions**

Demonstrations Settings TOP

#### **9.4 Table 3 - Changes**

SCRs implemented in this release (previous release v1.00b1):

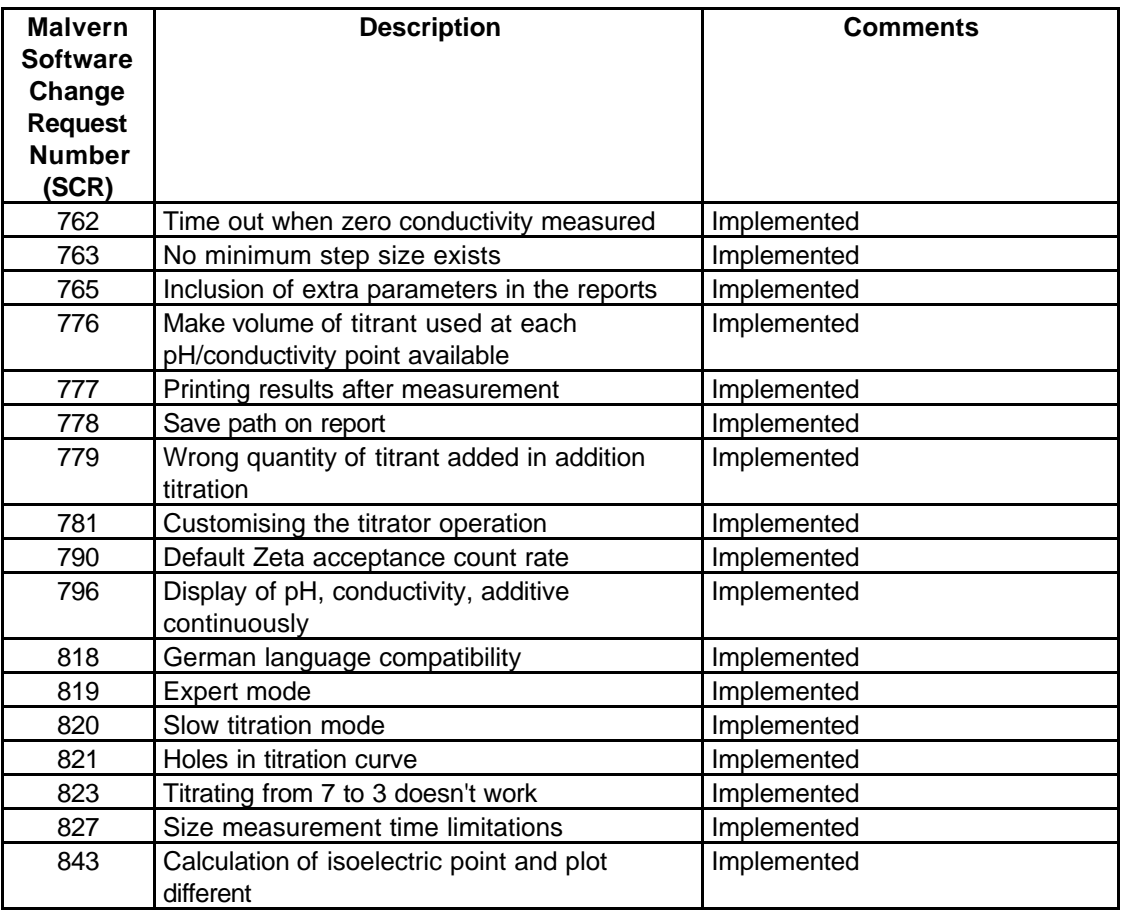

#### **9.5 Table 4 - Bug Fixes** None

- **9.6 Table 5 Known Bugs** None
- **9.7 Distribution Media** One CD-ROM

# **10. MPT-1 Autotitrator Software installation notes**

**DTS/PCS version 1.41B1 or greater must be installed before this software is installed. This is handled automatically if both PCS and Autotitrator software are selected when installing from CD-ROM.**

#### **10.1 Installation from CD-ROM**

Follow the instructions in the 'Contents.txt' file on the CD-ROM.

#### **10.2 Installation from floppy disk set**

To create a floppy disk from CD ROM, follow the instructions in the 'Contents.txt' file on the CD ROM. Then place disk 1 in the floppy drive and run setup by selecting Run… from the Start Menu and typing "a:\setup" in the box.

Follow the instructions on screen. When confirmation of the path to the PCS software is asked for, this must be the path to PCSv1.41B1 or greater.

# **11. COR3140 Firmware upgrade.**

#### **11.1 Changes**

SCRs implemented in this release (previous release v1.99):

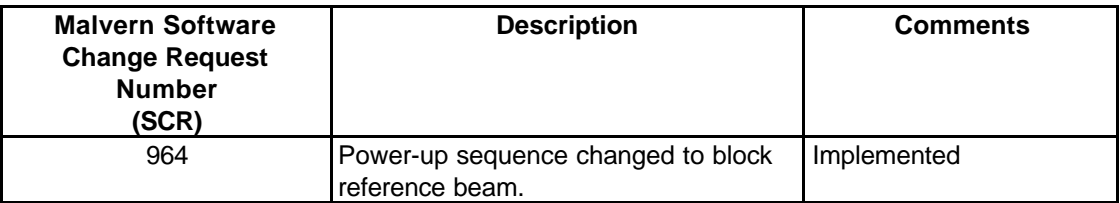

Tests by Malvern Instruments indicate that this is not essential but is good practice. This upgrade should normally be installed on the next service visit but as the procedure is very straightforward customers could perform the upgrade themselves.

This upgrade is only required for the 'HS' versions of instrument as detailed in the table below.

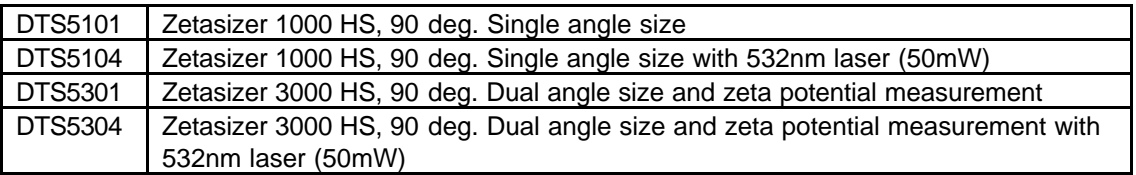

#### **11.2 Installation from CD ROM**

- 1. Ensure the Zetasizer is powered-up and connected via the RS-232 cable to the PC.
- 2. From Explorer or File Manager open the following directory on the CD-ROM:

\Firmware\v2.00

- 3. Run the UPDATE.EXE program by double-clicking on it.
- 4. On the dialog that appears, click on the **Send** button. The firmware update will commence. This takes about 20 minutes.
- 5. On terminating, you will be prompted by a message box stating that the board has programmed successfully.

#### **11.3 Installation from floppy disk set**

To create a floppy disk from CD ROM, copy the contents of the v2.00 folder identified above to a floppy disk. Insert the disk in Drive A: of the system PC and follow the instructions above.

# **12. Appendix A – Directory Structures**

The following is a list of the Malvern Instruments-originated files that should be present following installation. Please note the following points:

- .ini files holding configuration settings are not overwritten and will be dependant on the individual users system.
- Windows system files used by the application are not Malvern Instruments-originated and are not listed here. If other applications are installed after the Malvern Instruments software, Windows system files may be changed. This does not normally affect the operation of Malvern Instruments' software. If this is a concern then access to the PC should be controlled through physical means or by use of Windows NT security.

## **12.1 PCS Application Software PSW0001/1.41**

### **Directory Structure C:\PCS for Windows 3.1, 3.11, Windows95 and Windows98**

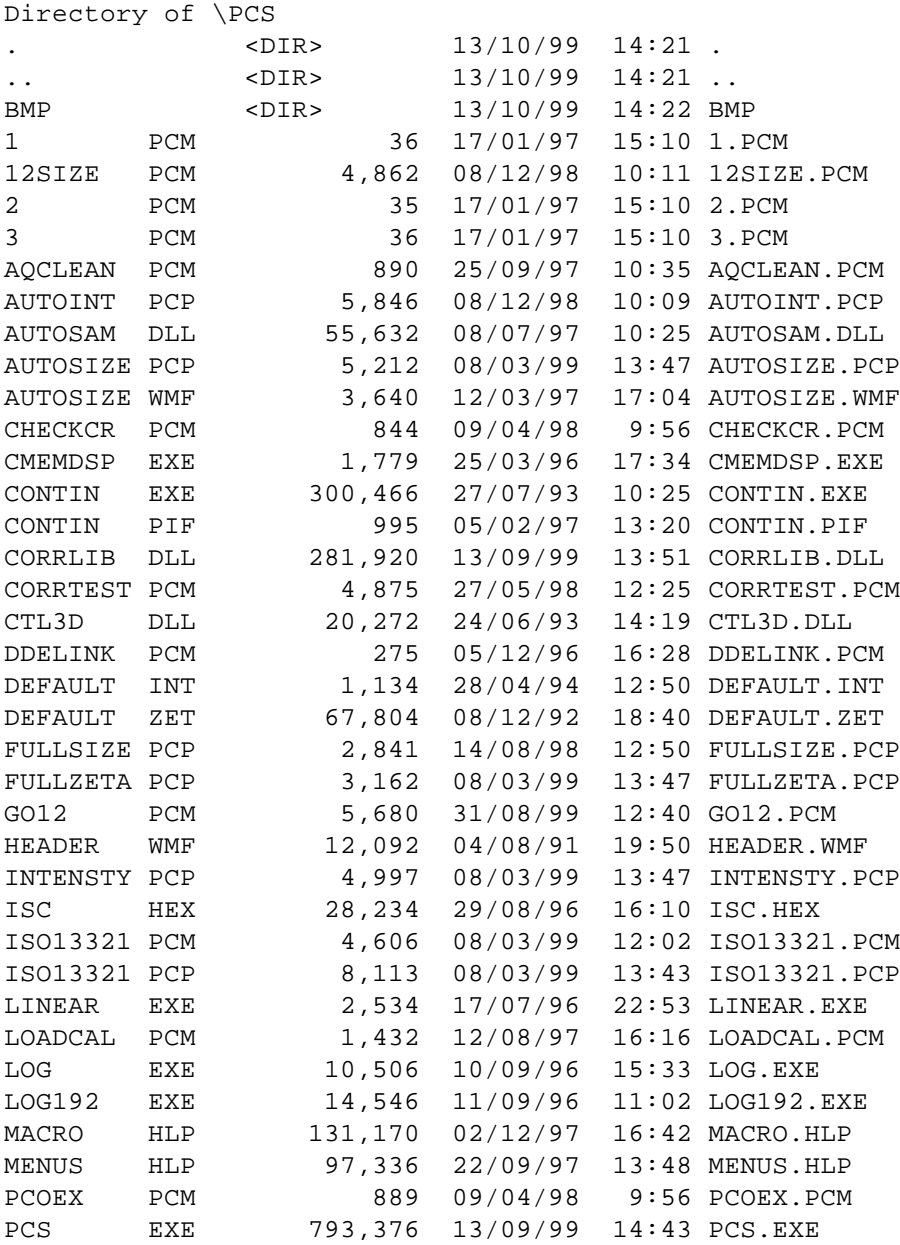

15th October 1999 Page 11 of 16

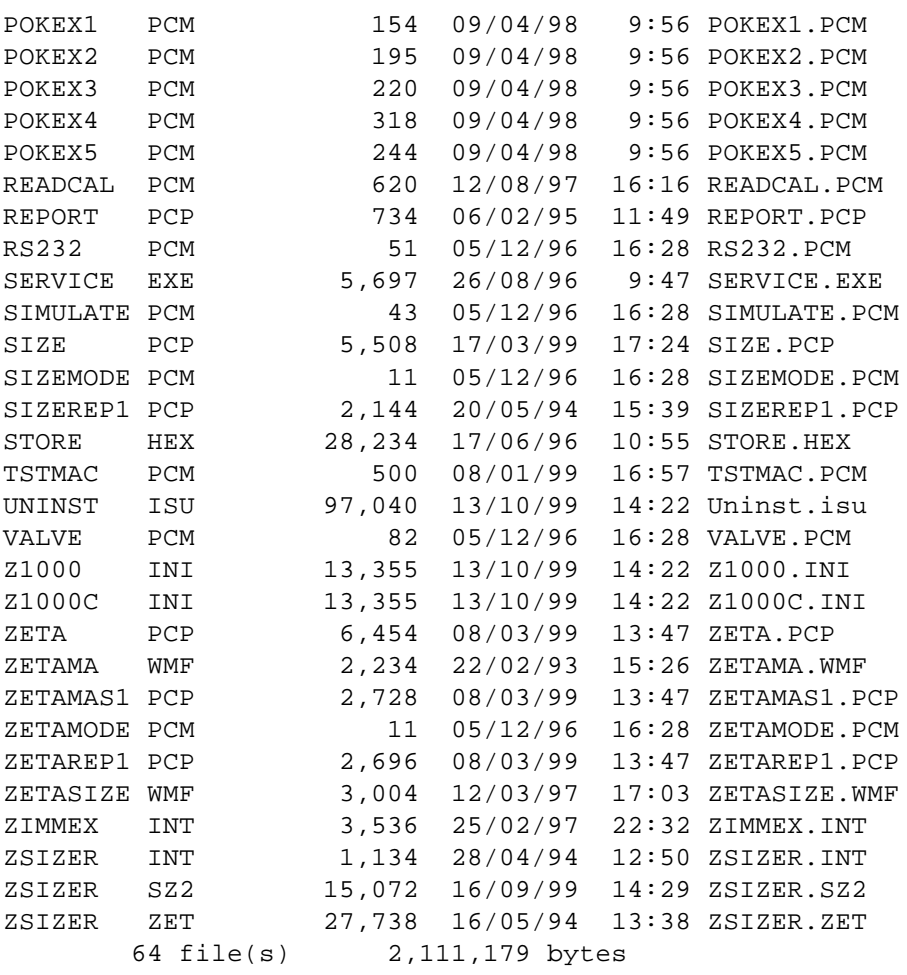

Directory of \BMP

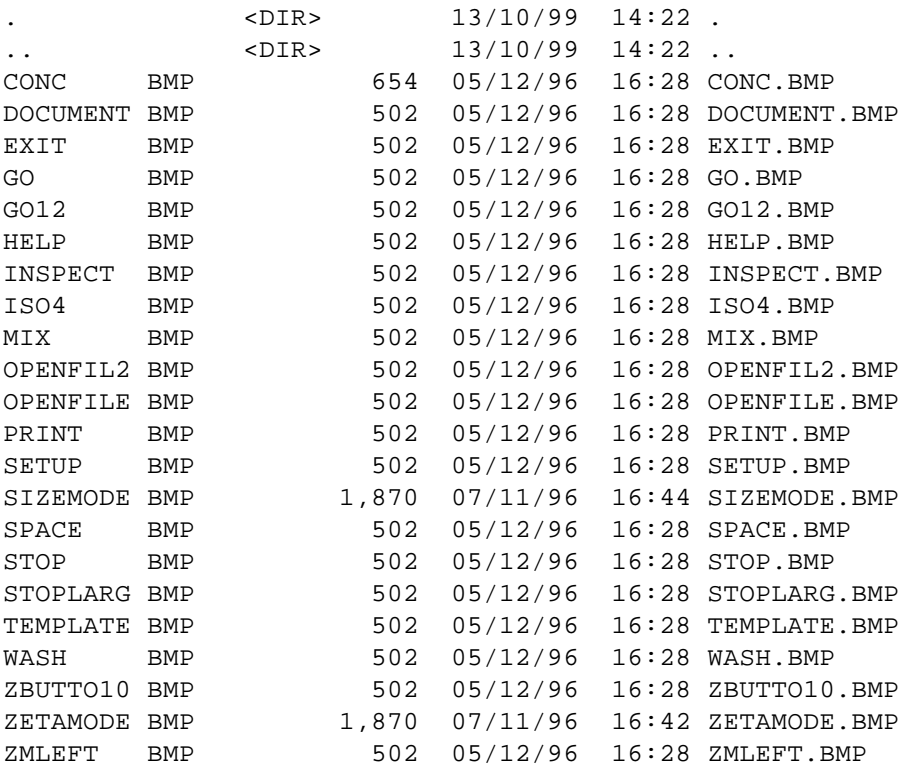

15th October 1999 Page 12 of 16

ZMRIGHT BMP 502 05/12/96 16:28 ZMRIGHT.BMP 23 file(s) 14,434 bytes

Total files listed: 87 file(s) 2,125,613 bytes

## **Directory Structure C:\PCS for WindowsNT**

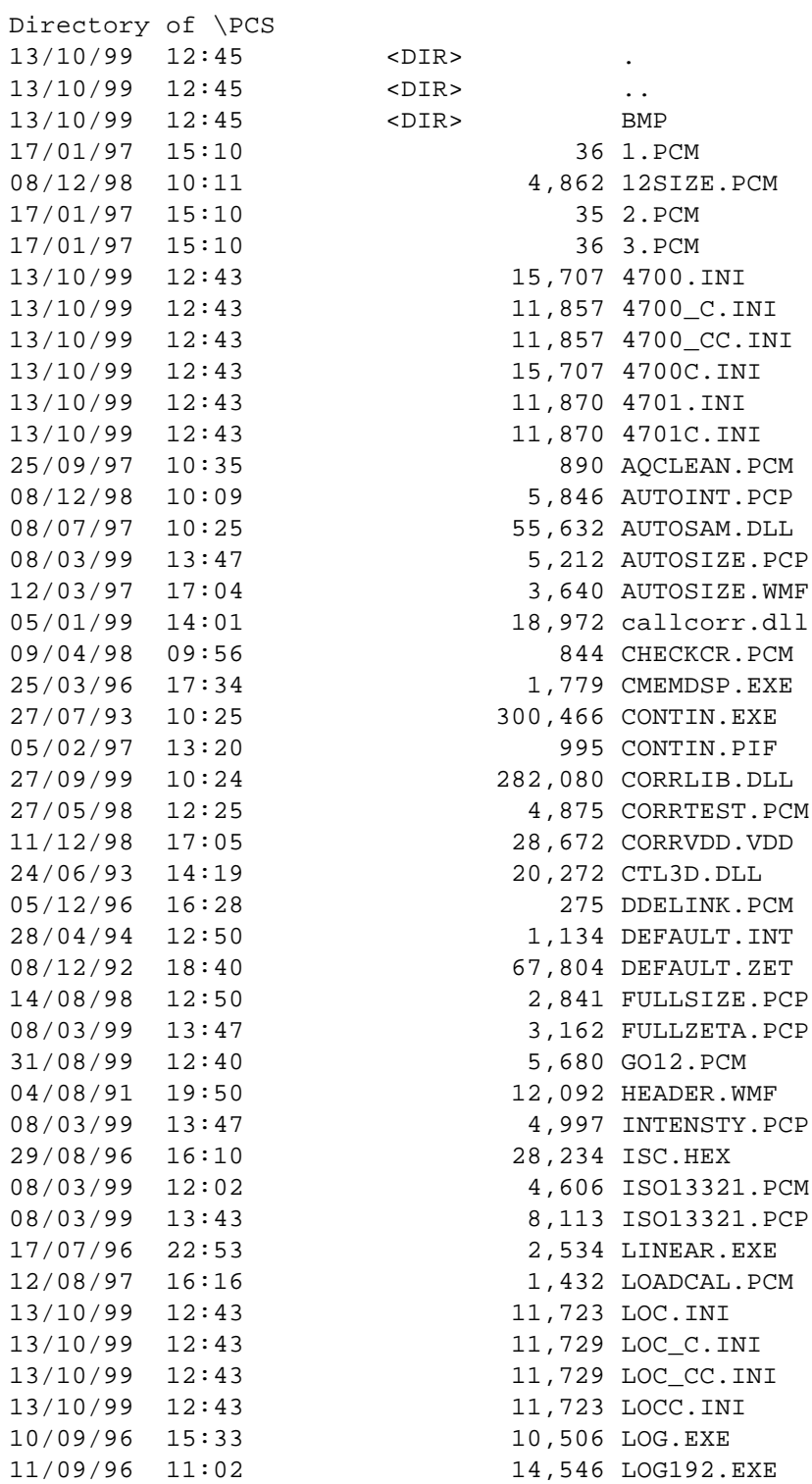

Software Update Notification for DTS October 1999.doc

15th October 1999 **Page 13 of 16** 

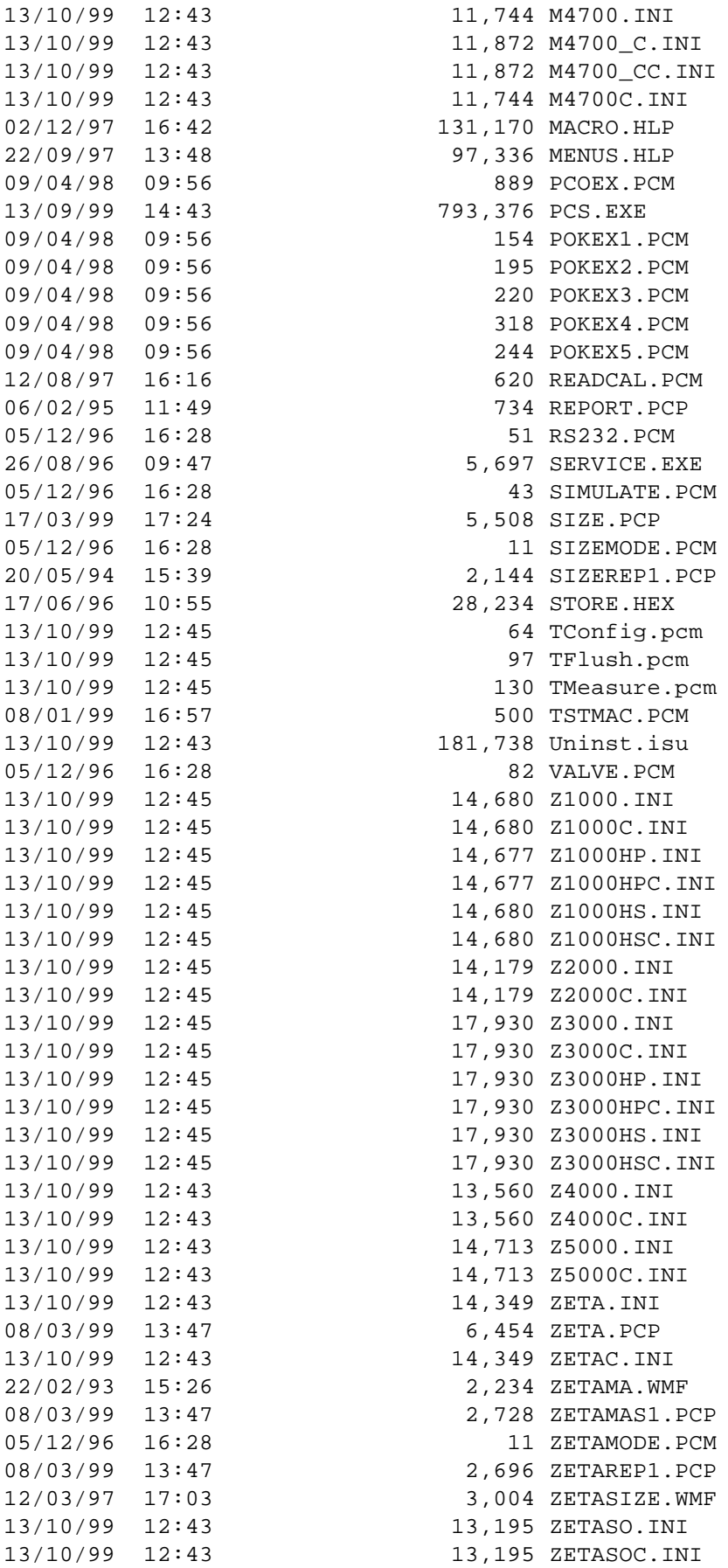

Software Update Notification for DTS October 1999.doc

15th October 1999 **Page 14 of 16** 

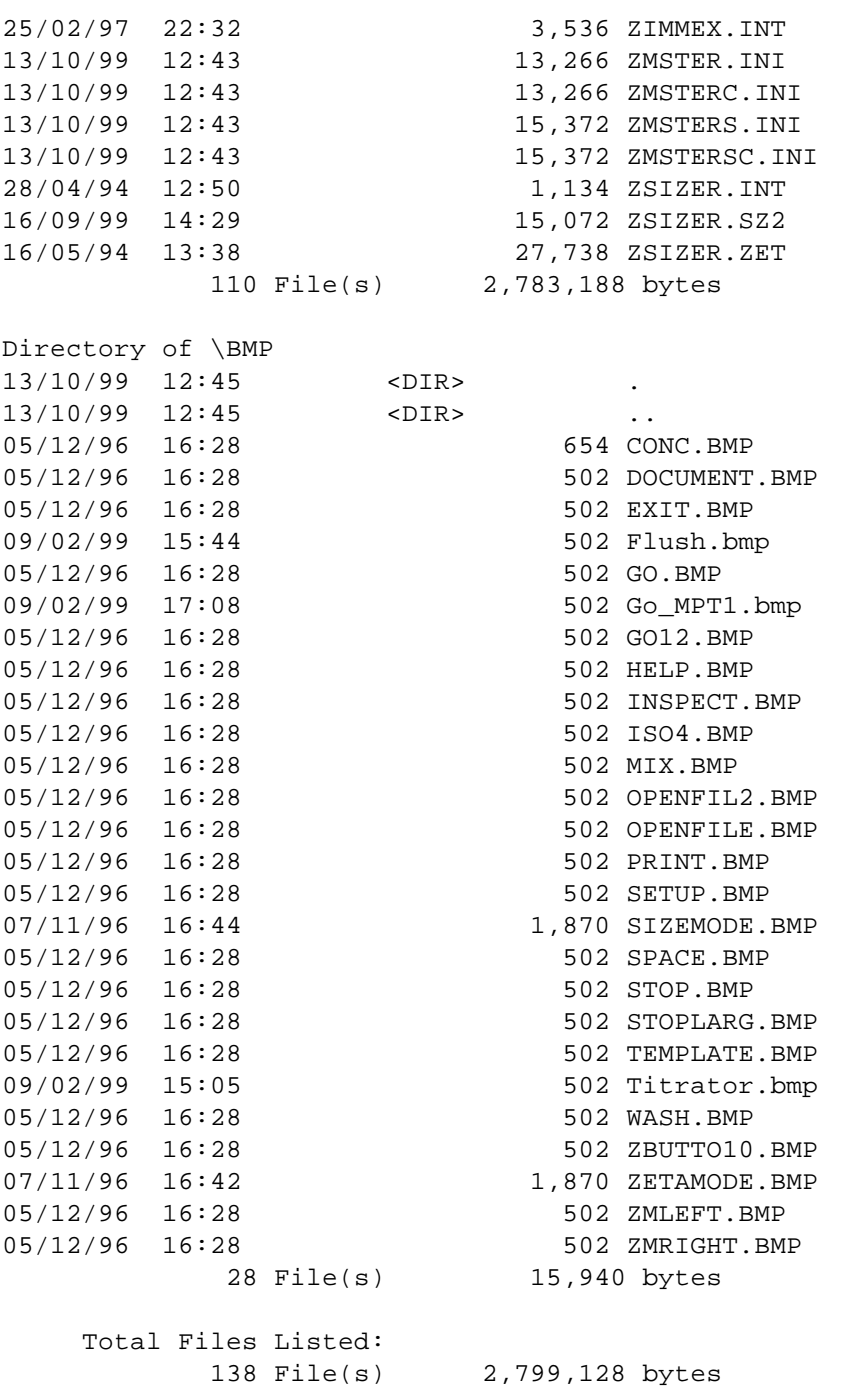

#### **12.2 MPT-1 Autotitrator Application Software PSW0058/1.00**

# **Directory Structure C:\MPT-1 PCS for, Windows95, Windows98 and WindowsNT.**

Directory of \

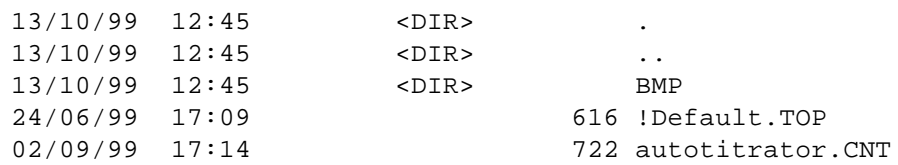

Software Update Notification for DTS October 1999.doc

15th October 1999 **Page 15 of 16** 

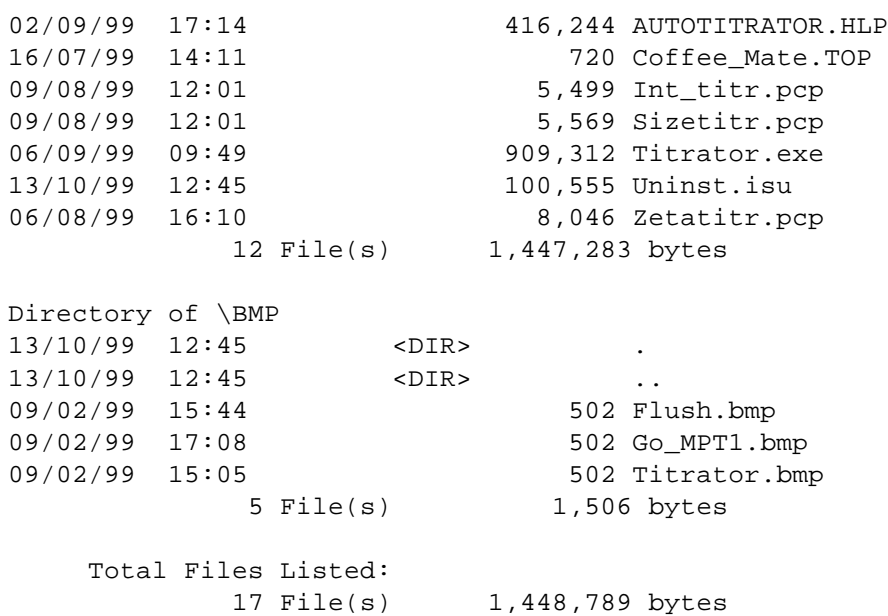